## **Video tutorials**

Below is a series of videos tutorials to show you how to login to the Rapid Access Cloud Dashboard, launch and delete a firewall and how to connect to the firewall in different ways.

# 1. How to login to the Rapid Access Cloud (RAC) Dashboard

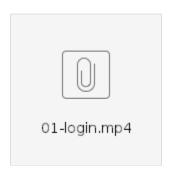

### 2. Launching a firewall

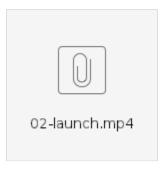

## 3. Connecting to the firewall via the VPN and the firewall's web interface

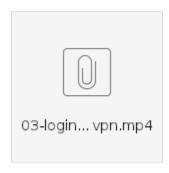

# 4. Connecting to the firewall via the VPN and SSH'ing to the firewall

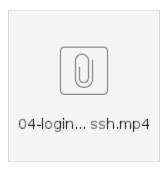

# 5. Connecting to the firewall through the RAC Dashboard console

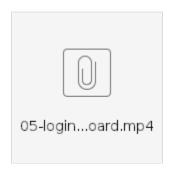

#### 6. Hard rebooting of the firewall

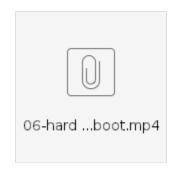

### 7. Deleting the firewall

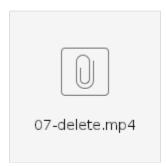